**1. 点击 ADD TO CART 按钮,添加进购物车**

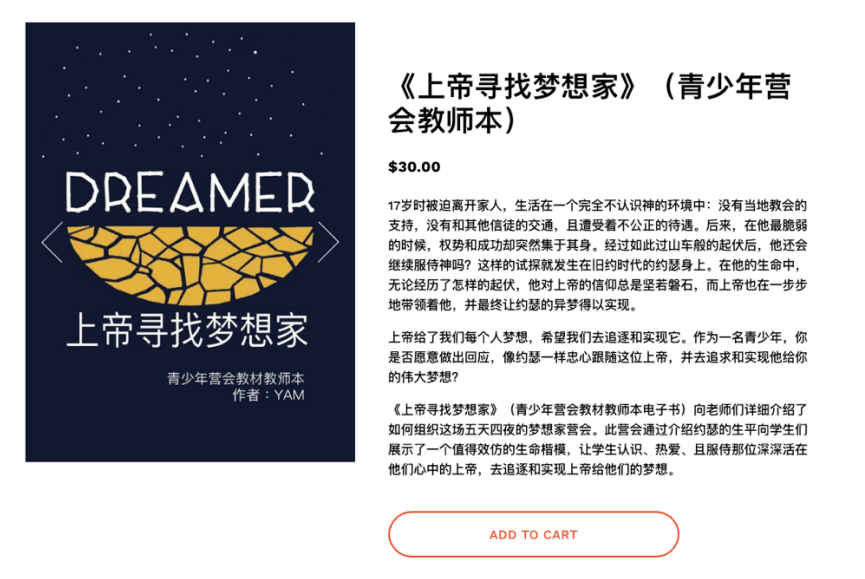

**2. 如您用 Apple Pay 支付,点击 Pay 按钮, 如您用信用卡支付,点击 Or checkout with credit card 按钮**

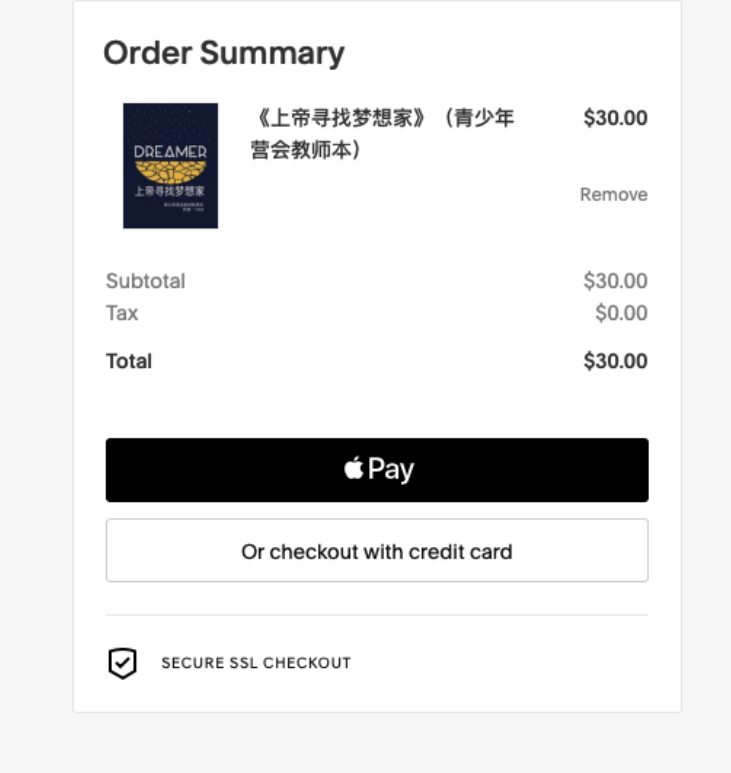

## **3. 点击 CHECKOUT 按钮**

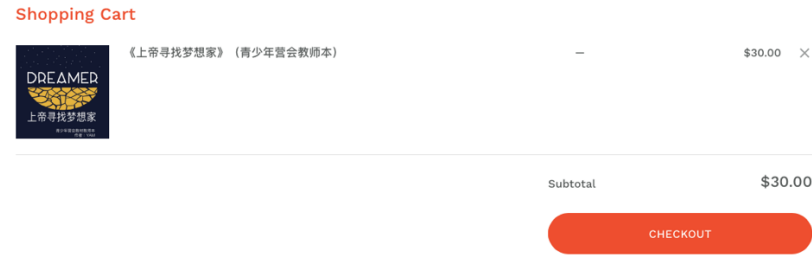

## **4. 在左侧栏输入您的邮箱地址**

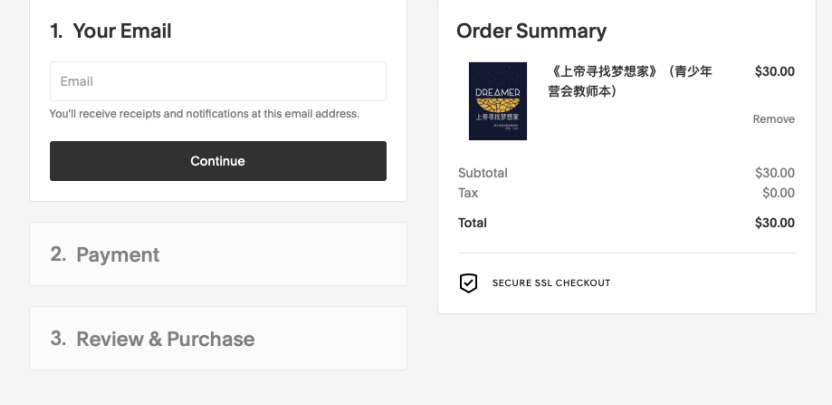

**5. 填写信用卡相关信息以及地址,然后点 Continue 按钮,最后会弹出一个确认界面,点 Purchase 按钮**

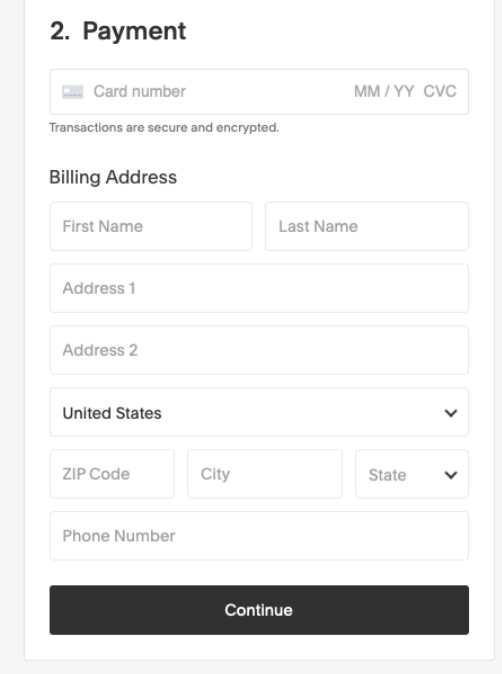

6. 付款后,会出现以下界面,点击 Download:上帝寻找梦想家.pdf,下载文件。

## **Order Confirmed**

Order Number: #00003

Your order of \$30.00 at YAM 青少年唤醒事工 has been confirmed. A confirmation has been sent to you at fyj1206@gmail.com.

## Your purchase includes digital downloads. Get them here:

Download: 上帝寻找梦想家.pdf